## **Webex End User email template**

**This page is for Platform B, C, D, F & G Customers ONLY**

Sample Template to send to end Users in your company to complete the U flow Webex Verification.

ADMINS\*\*\*\* if you will be sending the end users with a password reset link for their application password please ensure the users has a valid email address in ossmosis to do so.

**[Application Password reset admin guide](https://support.evolveip.net/display/EIQ/Application+Password+Reset)**

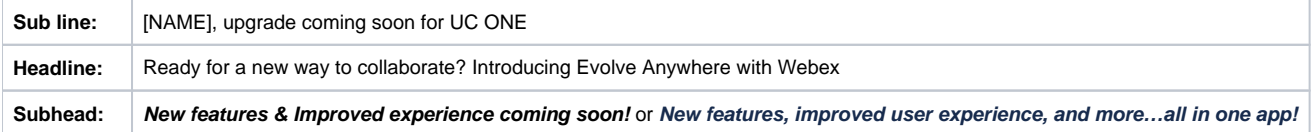

## Hello Team,

 **(COMPANY NAME HERE)** will now be migrating all users to Evolve Anywhere with Webex. Webex is the global leading provider in video conferencing and messaging solutions. This will bring you a fresh experience that seamlessly integrates your existing unified communications service with Webex capabilities. With this partnership, you have the opportunity to enjoy everything you could do with **UC One** but also take advantage of so much more: direct and team chats, emojis and GIPHYS, one-click, easy-to-join meetings, and simple file sharing to name a few.

Your current UC One Users have now been setup for Evolve Anywhere with Webex. Over the course of the few months you will transition to Webex. Please keep in mind that as part of this migration process all users will need log in with the same UC One credentials you currently have. You will log in with your **User ID, application password and email address** to validate/provision your Webex seat.

For instructions on how to setup your Webex log in **[Click Here](https://support.evolveip.net/display/EIQ/Webex+End+User+-+U+Flow+Steps)**

For Training resources **[Click Here](https://support.evolveip.net/display/EIQ/Webex+for+BroadWorks+Training)**

**\*\*\* If you already had a Webex account and used your company email address to open it, you must delete the old account first before proceeding. For instructions on how to delete your other account [Click Here](https://help.webex.com/en-us/article/5m4i4y/Delete-your-free-Webex-plan)**

We **Do NOT** recommend being logged into both UC One and Webex at the same time. Now that Evolve Anywhere with Webex is available keep in mind that being logged into both will not affect chat functionality but it will with calls and will bounce them on and off from UC One to Webex. As a reminder this also includes logging out of UC One on mobile devices and Tablets. After verifying your email and confirming access into Webex, log out of one or the other to ensure good quality of service on calls.

Thank you,

Your IT Team

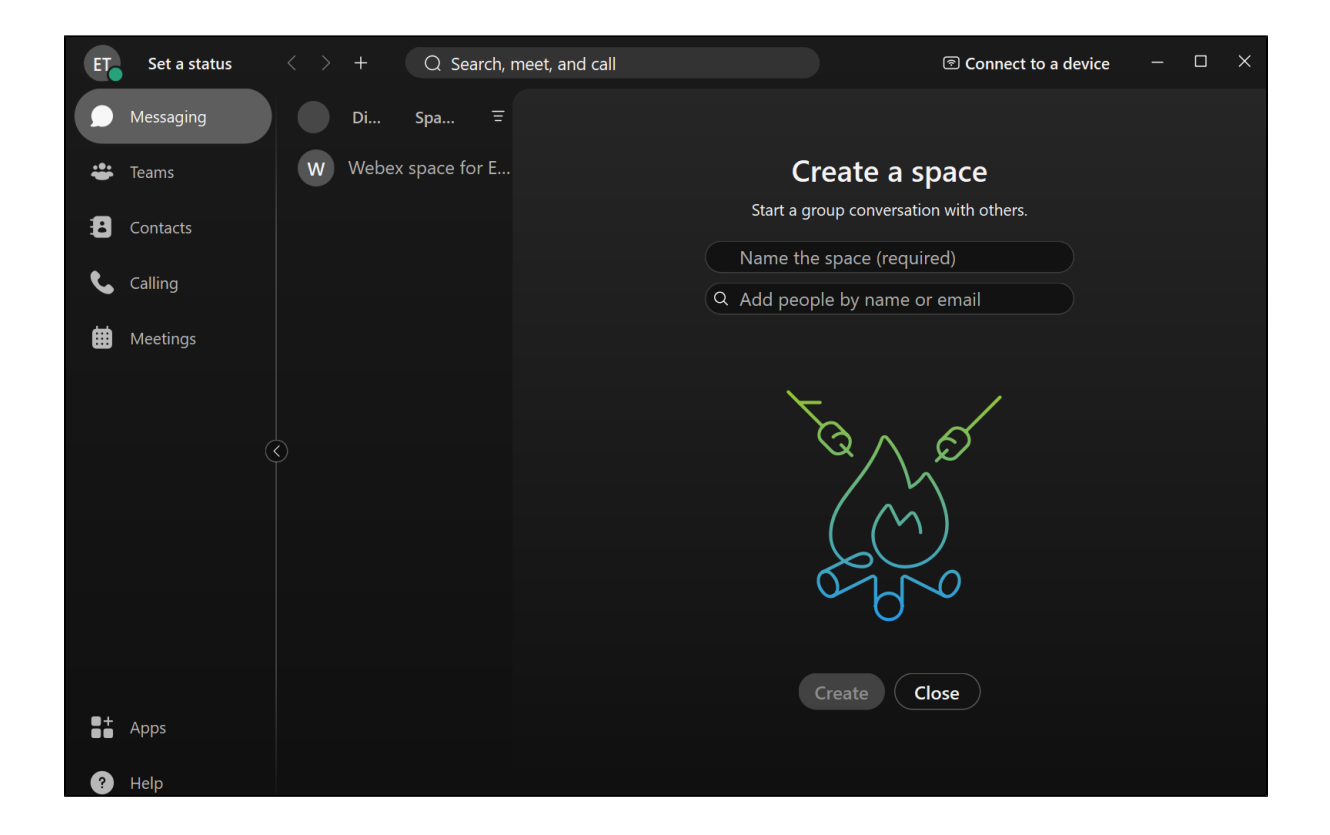